# Things needed to prepare for EE2369 online

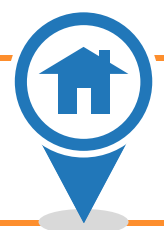

We will use **Blackboard** as before but now we **will add more tools** within it. We will add an **electronic book** (free of charge) to do interactive "homework/reading" assignments that will count towards your grade. Online Exams & Quizzes will be delivered within Blackboard. **Please look at the following 'To-Do list' so you can prepare for EE2369 online class activities:**

### $\boxtimes$  Learn how to use these "new" Blackboard tools:

- ☐ **Discussion boards** →We will use it for frequently asked questions, technical issues, and discussions of constructive content to our class. *Check out the discussion board to see if your question has been answered previously, and if not, participate in the discussion boards by posting your question, comments or thoughts!*
- ☐ Please follow this link **[Blackboard Student Orientation](https://www.utep.edu/extendeduniversity/cid/student-resources/blackboard-orientation.html)** to review/learn how to post assignments, participate in discussions, [take a test on Blackboard,](https://www.youtube.com/watch?v=qztOnai9GZM) review feedback and grades. If you need technical support with Blackboard, please contact the Help Desk at (915)747-4357 (HELP), helpdesk@utep.edu.
- ☐ Be able to **Upload assignments** →You will use *upload assignment* links to submit assessment items such as homework, quizzes, etc. For such activities you will need to upload your work as a single file in PDF format (convert directly from Word to PDF, use a scanner, use a scanning App *{such as Office Lens, Adobe Scan, etc.}*. Instructions on how to use your smartphone as a scanner are posted in the folder called "*How to….{instructions}*"

## Get account and enroll into new electronic book called "**ZyBook**"

☐ Wiley/ZyBooks is supporting education by granting **free access** to their electronic books. We have are going to use **ZyBooks** (which has an interactive interface) as an **addition** to our regular Textbook (Mano & Ciletti). To gain access to ZyBooks please follow these instructions:

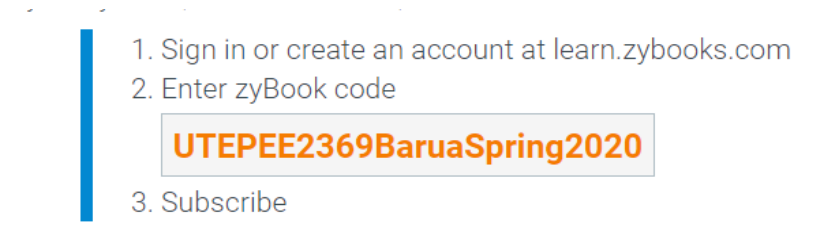

A subscription is \$0. Students may begin subscribing on Mar 06, 2020

It is **CRUCIAL** that when you are **enrolling** please select the appropriate SECTION so that when we run the reports you will be in the correct class section and we can give you the corresponding credit. Please **select your corresponding section** (see below):

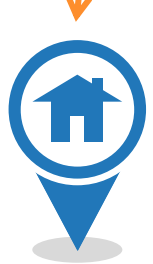

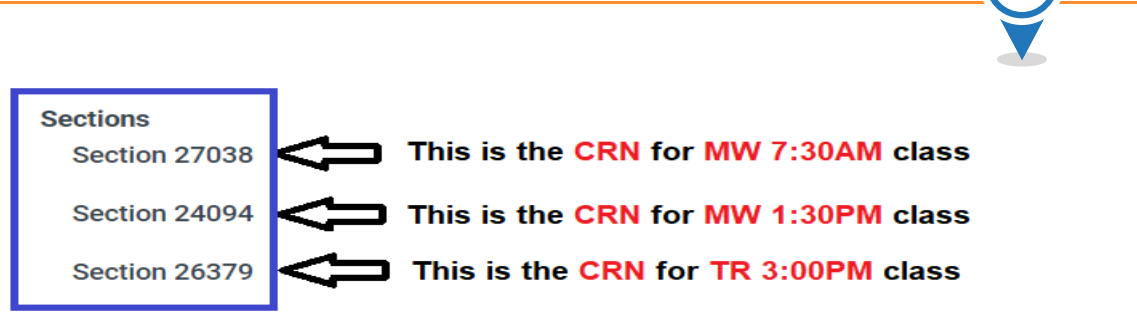

#### $\boxtimes$  Remote access: recorded lectures, Exams/Quizzes and virtual office

- $\Box$  Laptop/desktop/Tablet  $\rightarrow$  ideally with webcam and microphone
- ☐ Install **LockDown Browser** (Respondus) →This course requires the use of LockDown Browser for online exams. Watch this video to get a basic understanding of LockDown Browser: <https://www.respondus.com/products/lockdown-browser/student-movie.shtml> **Download Instructions:** Download and install LockDown Browser from this link: <https://download.respondus.com/lockdown/download.php?id=586140509>
- $□$  Have reliable Internet access for your device  $→$  Good Internet connection to be able to watch lectures (delivered via recorded video available on Blackboard), take exams/quizzes, participate in one-on-one meeting (audio/video conference) during office hours visits with instructor. *\*TAs and Tutors offices can be accessed through the LAB Blackboard shell!*

#### $\boxtimes$  Communication

- $\Box$  Netiquette  $\rightarrow$  Follow general guidelines for online communication. These guidelines are described [here](https://www.utep.edu/extendeduniversity/cid/student-resources/blackboard-orientation.html) (almost at the bottom of page)
- ☐ Check your UTEP miners email and Class Blackboard **daily**
- ☐ Email messages →subject title **MUST have the prefix** "EE2169 Section ###:" followed by the rest of the message's subject description (Example: "EE2169-MW 730AM" – Help with Assignment #8"). Send all messages from your Miners account and include your name. The purpose of this is to enable faster and more accurate response time!

#### $\boxtimes$  Help with equipment, internet access and tech support

 $\Box$  If you need help as you transition to online learning, there are a lot of resources that can be useful to you. Please visit the following link: <https://www.utep.edu/technologysupport/learningremotely.html>

# **Learning Remotely**

#### Everything students need to continue learning from off-campus

Due to the official suspension of all face-to-face classes on campus, a Remote Learning Plan has been created to ensure students can continue learning. The following information provides an overview on the resources available to students as they transition to online learning. For any technology related questions or issues, please contact the Technology Support Help Desk at helpdesk.utep.edu .

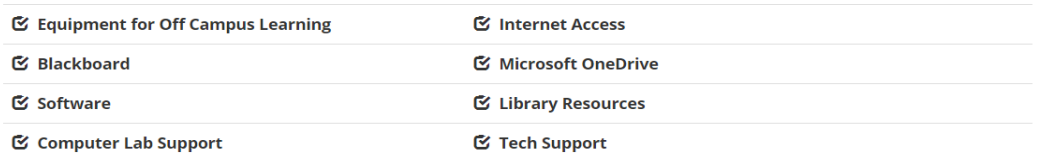